# YouTestMe

Branching questions

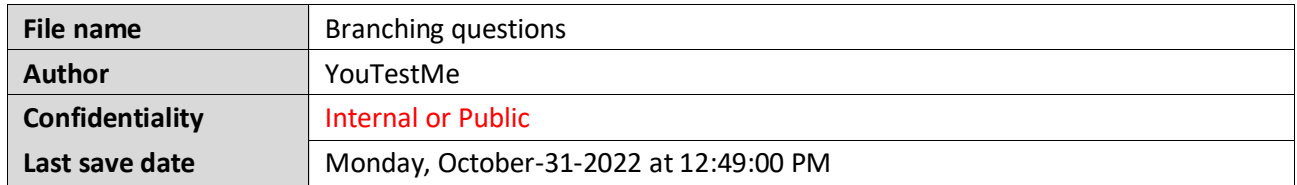

#### **Table of Contents**

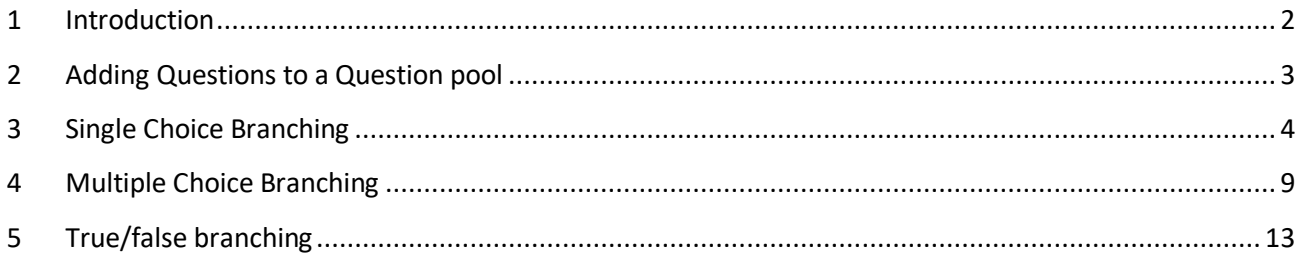

#### <span id="page-1-0"></span>**1 Introduction**

This document's purpose is to explain how to create branching questions. The branching option allows you to define the next question for each original question. You can use branching in three types of questions:

- 1. Single choice (all scoring methods).
- 2. Multiple choice ("by the combination of answers").
- 3. True/False (all scoring methods).

Please note that the branching is not available for the mentioned question types if you add assistance to the question.

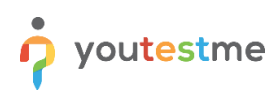

#### <span id="page-2-0"></span>**2 Adding Questions to a Question pool**

1. To add questions into a question pool, navigate to **Tests/Question pools**.

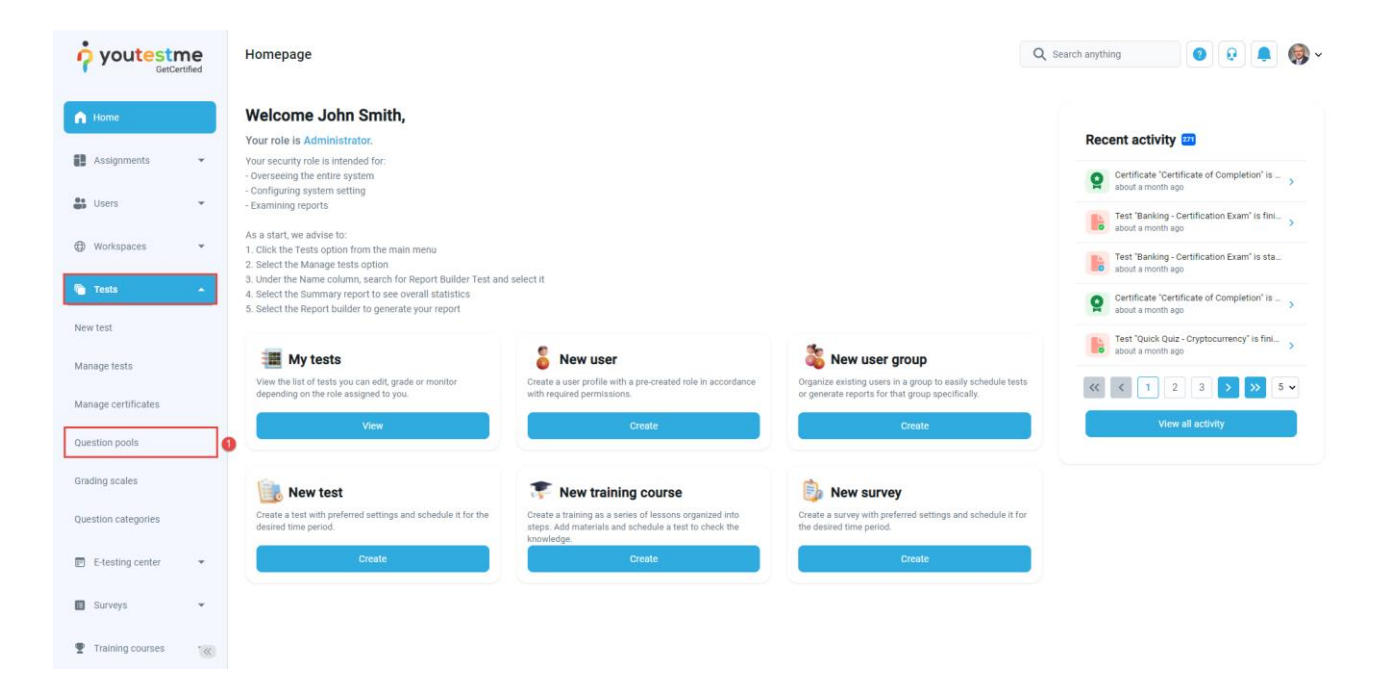

2. To add questions into a new question pool, click the **New** button.

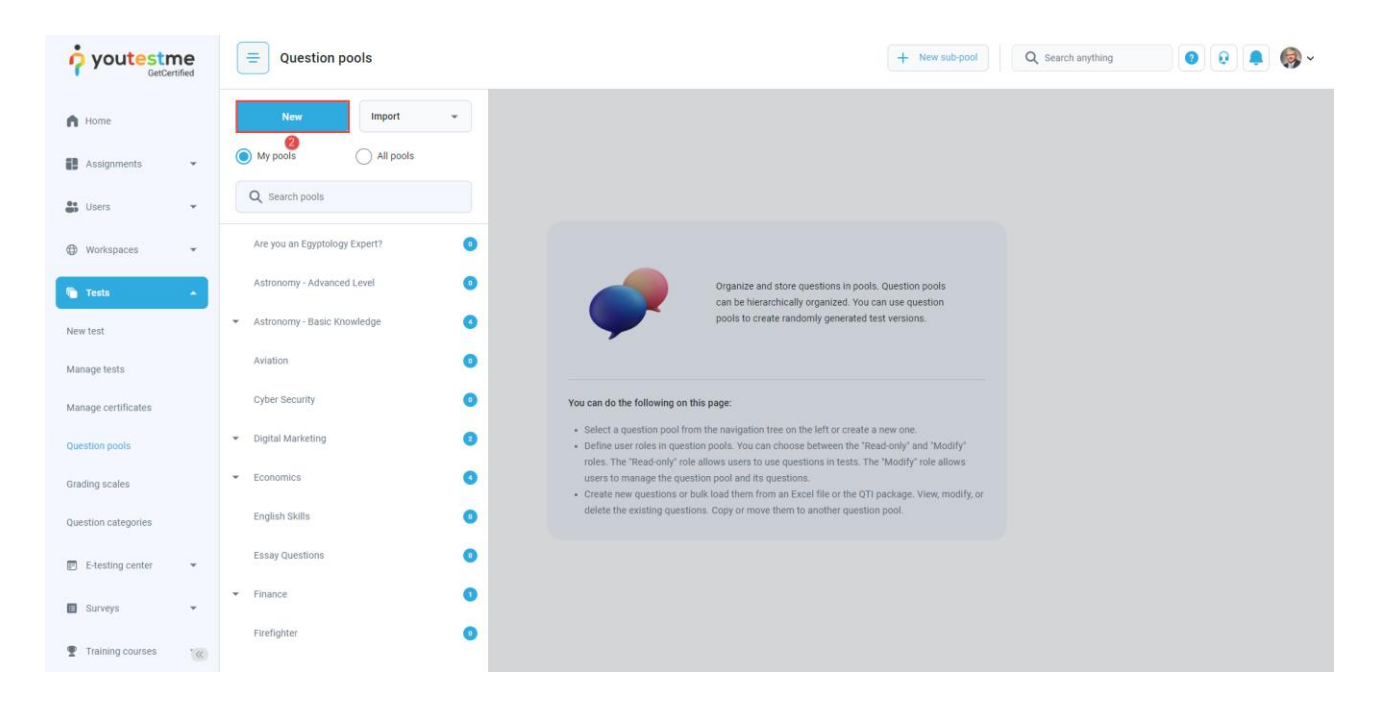

3. Add a pool name, optionally description and external ID, and save it in the pop-up window.

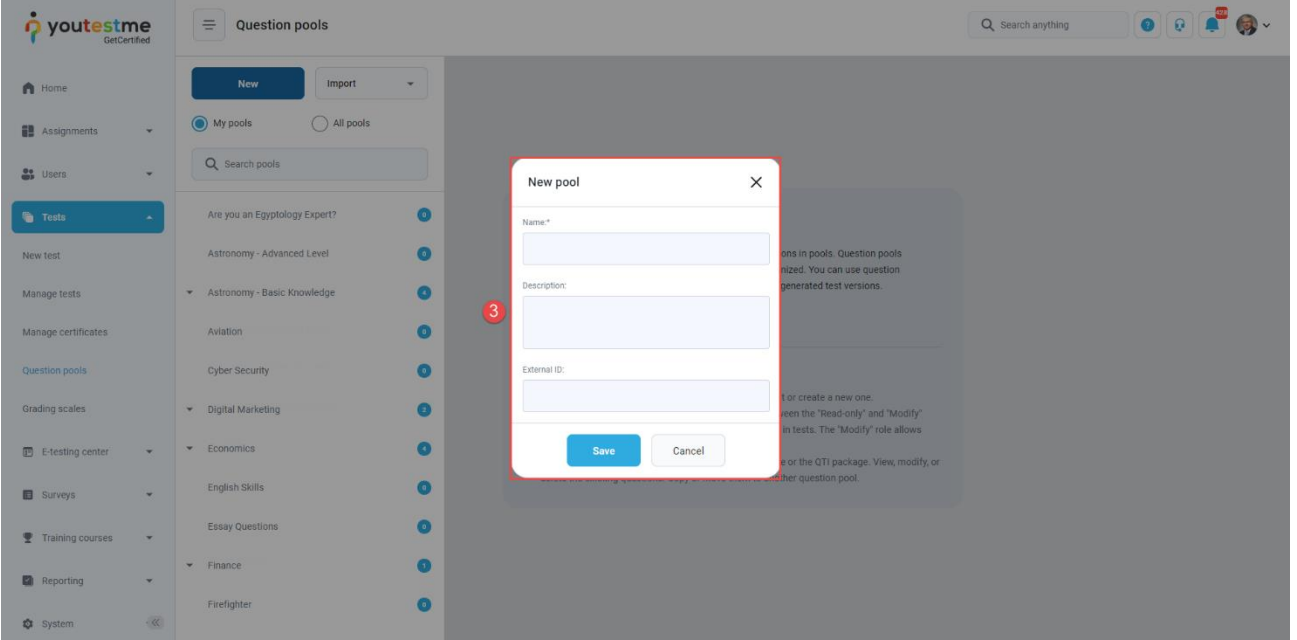

### <span id="page-3-0"></span>**3 Single Choice Branching**

1. To add a single choice question to a newly created or an existing question pool, select the **Questions** tab.

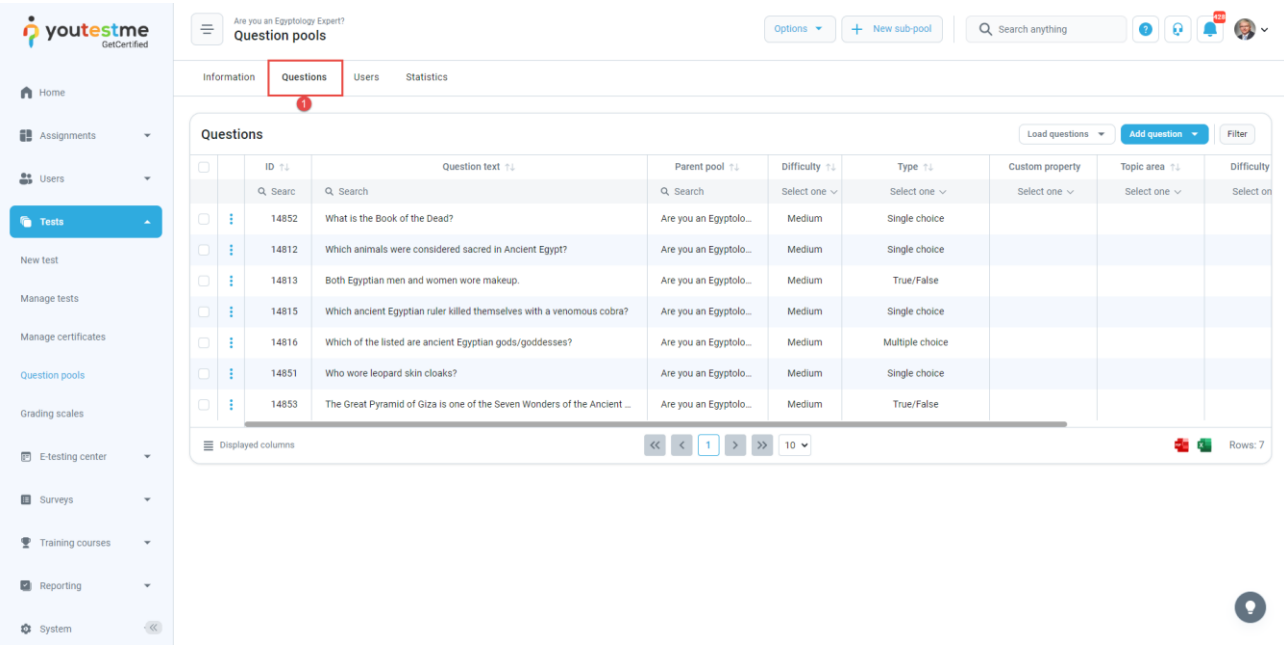

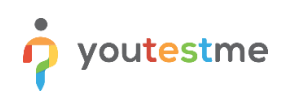

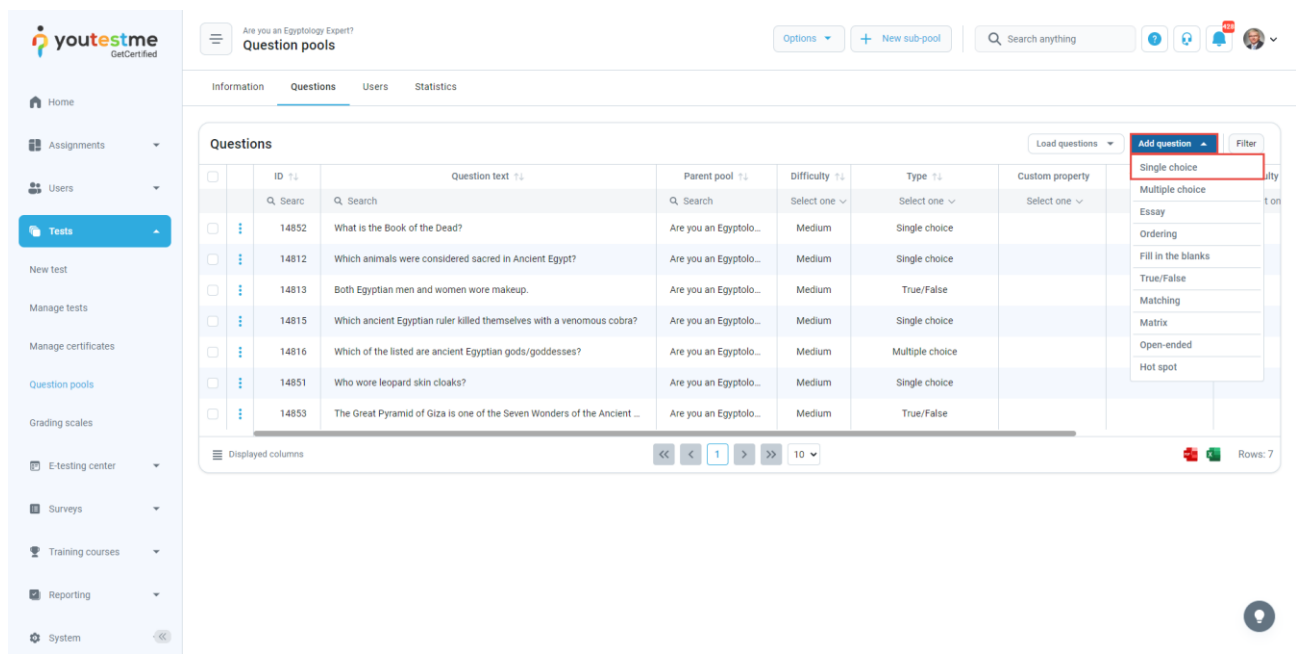

2. Click on the **Add question** button and select the **Single choice** option.

3. Configure the question settings (difficulty, duration, scoring method, points, penalty, frequency), and check the box that enables the **Branching** option.

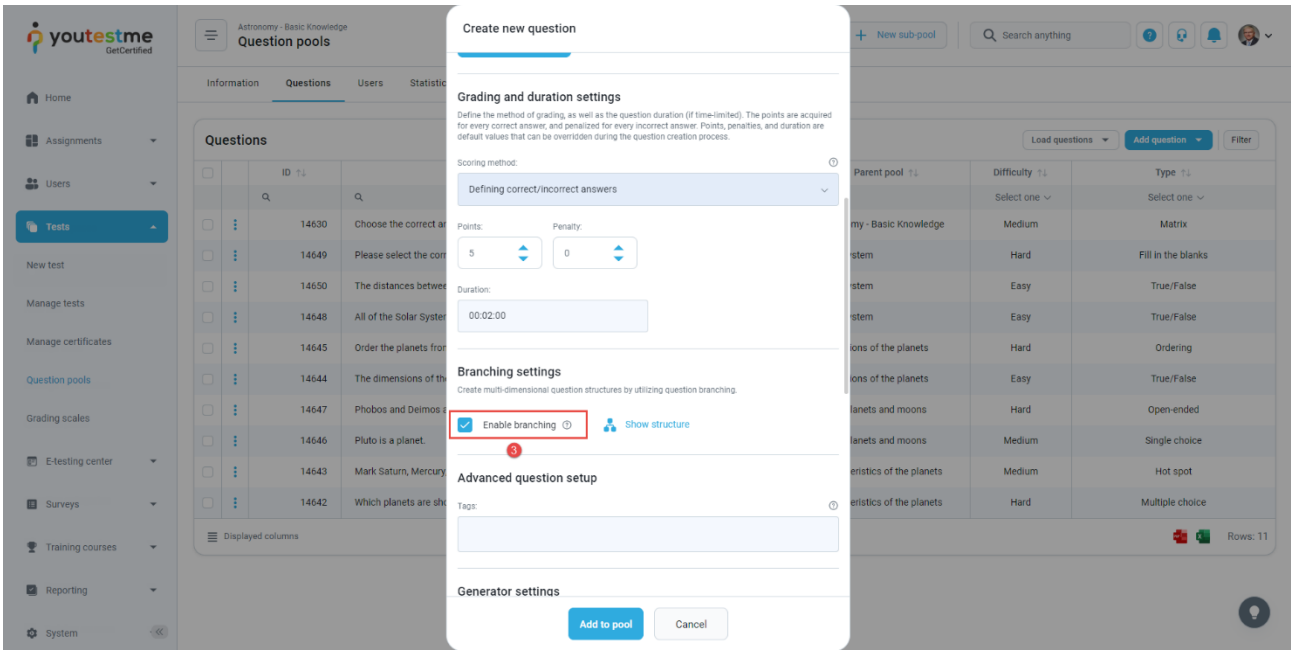

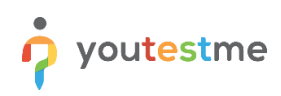

- Create new question *i* youtestme  $\bullet$   $\bullet$   $\bullet$   $\bullet$ Q search anything  $\equiv$ Question pools Single choice  $\bigcap$  Hom Which is the biggest planet in the solar system ÷  $\mathbf{G}^0$ **ED** Assig **Questions Type**  $\overline{10}$ Difficulty **At** User Answers  $\alpha$  $\alpha$ Select on  $\frac{1}{2}$ 14630 Choose the correct Mediun Matrix  $1 \times$  $\pm$ 14649 New test 14650 Easy True/False **E** 14648 All of the Solar Syst Easy True/False 14645 Hard **Ordering**  $2\,$   $\vee$ ŧ Satur 14644 × Easy True/False 14647 Hard 14646 **B** Pluto is a planet. Medium Single choice  $3$ ł Marc l ÷ 14643 tics of the planets Medium Hot spot Coturn Mer  $\mathbb{R}^{\mathbb{Z}}$ 14642 **ultiple** choice Hard を生  $\equiv$  1 **D**R  $\label{eq:cancel} \text{Cancel}$ **Φ** Sy
- 4. To add a question to a branch, click the **Add question to branch**.

5. Select the question type from the drop-down menu (you can add all question types as a next question).

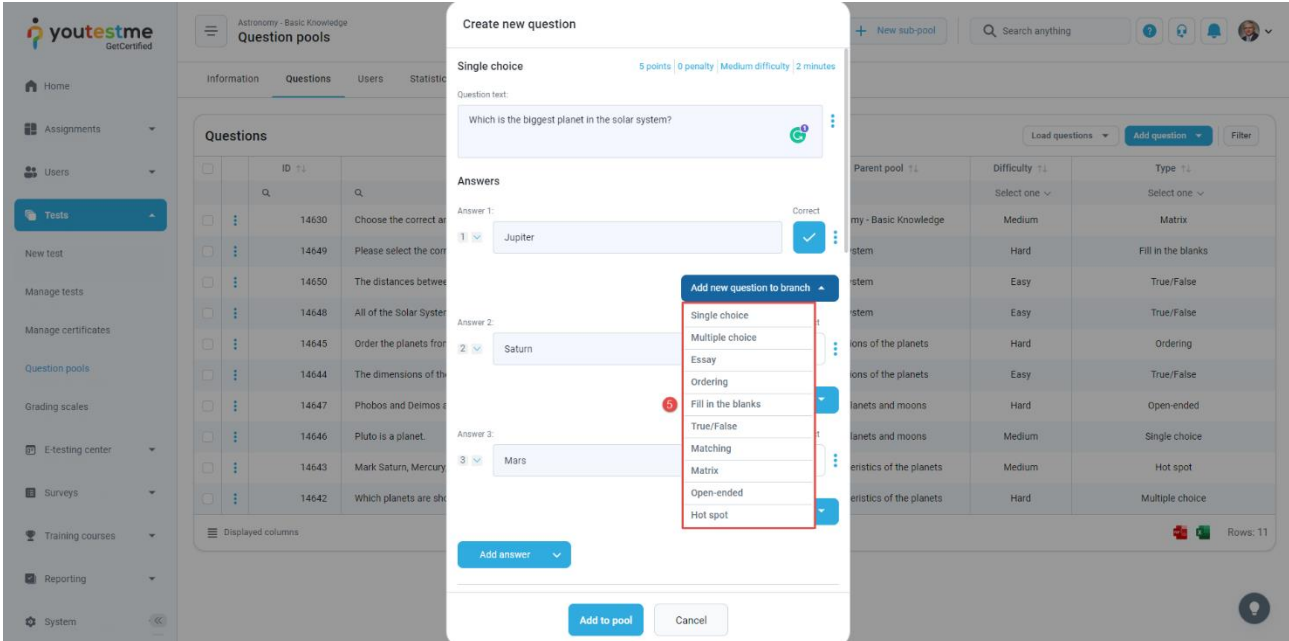

 $\bullet$ 

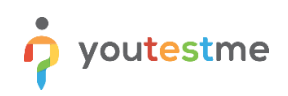

6. Configure branching question settings and save the branch for the answer.

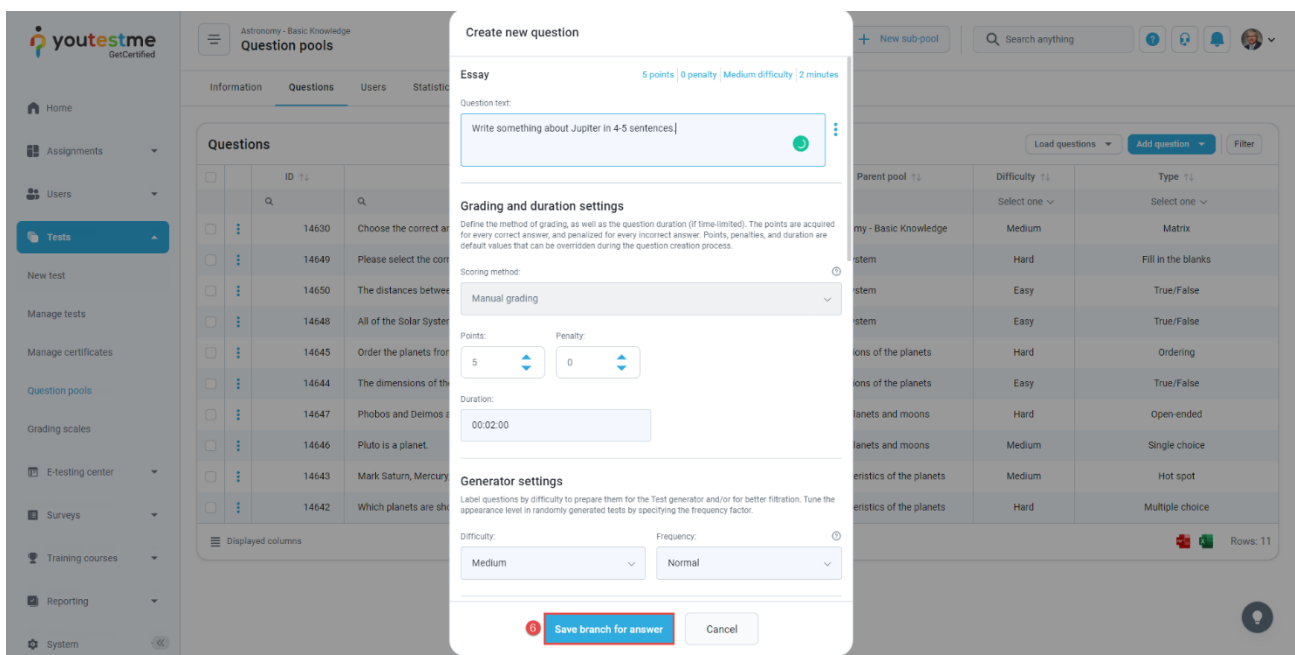

7. The answer can have as many branching questions as you wish, and you can see the list of all questions in the branch.

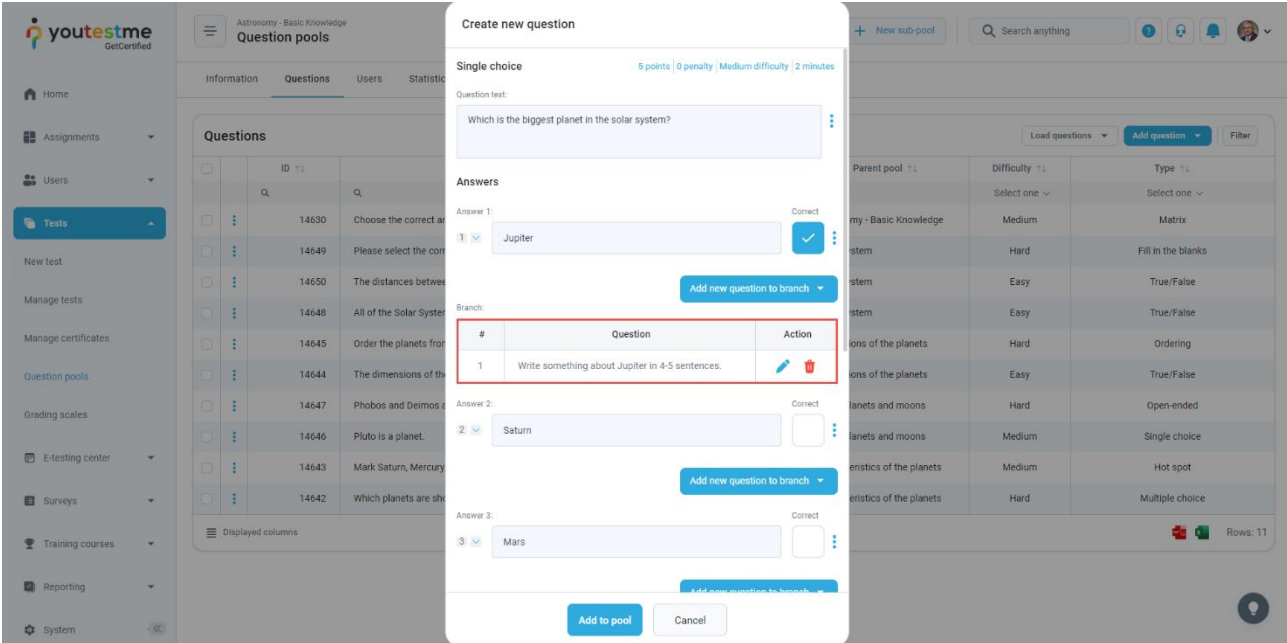

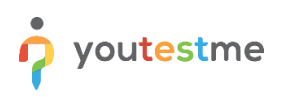

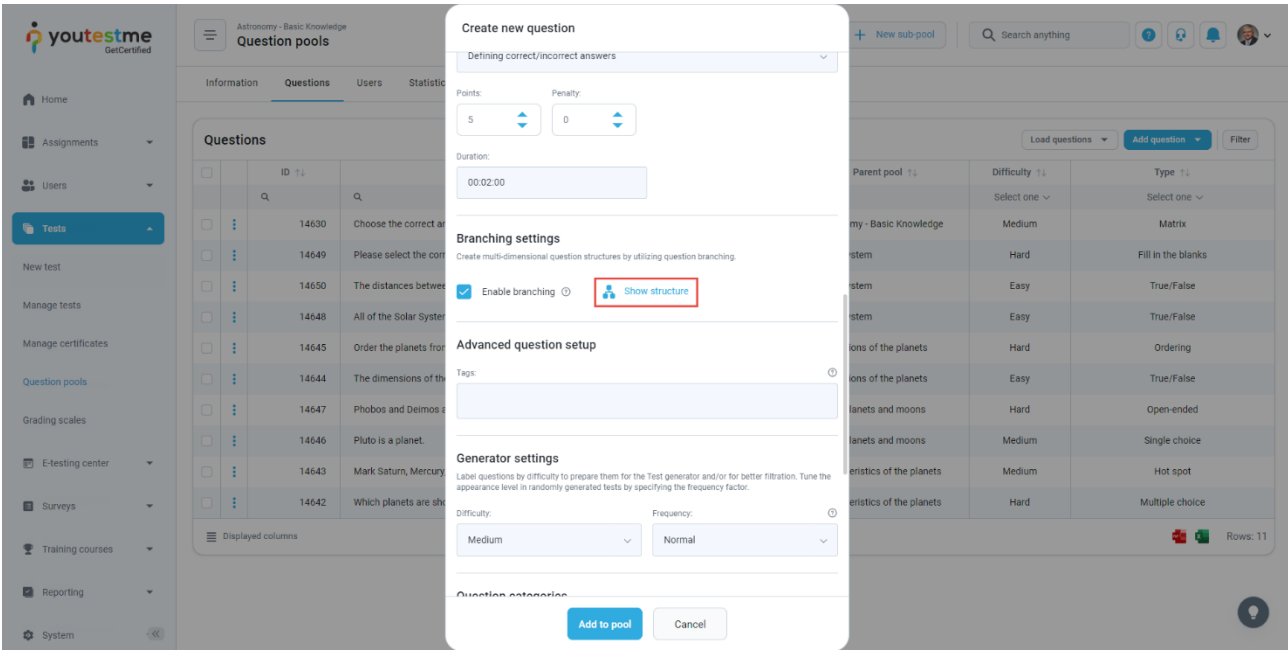

To see the branching structure, select the **Show structure** option.

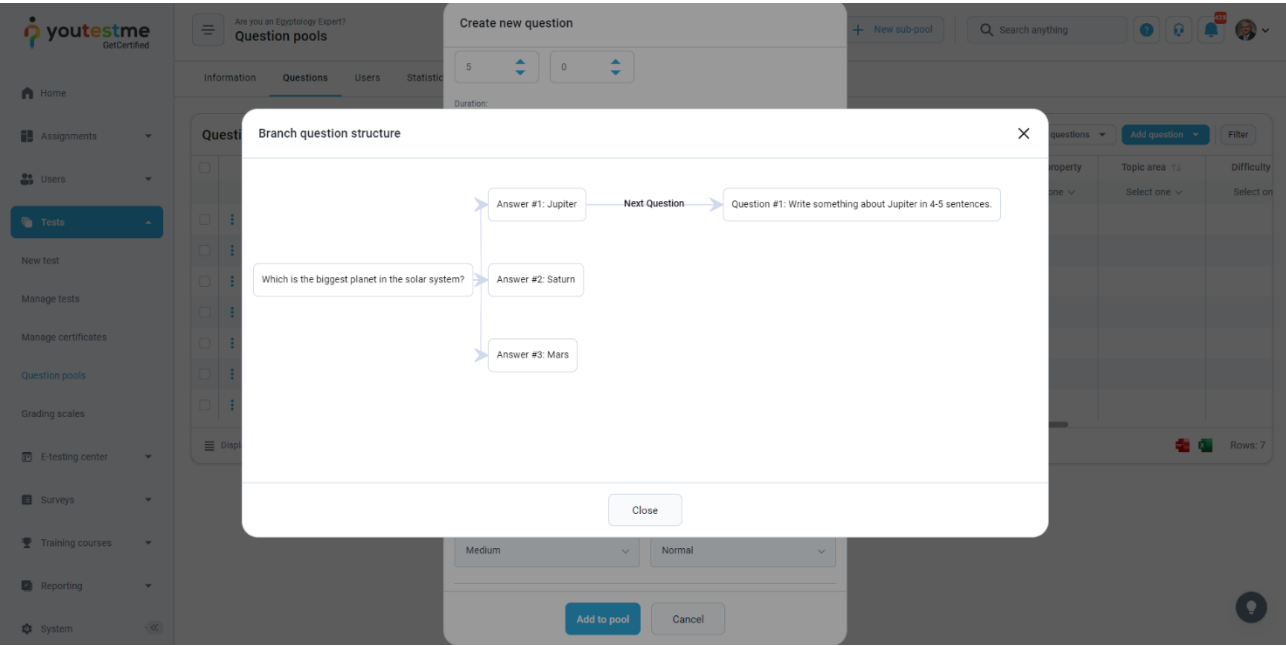

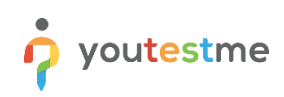

- Create new question  $\begin{tabular}{|c|c|c|c|c|} \hline \quad \quad & \quad \quad & \quad \quad & \quad \quad \\ \hline \quad \quad & \quad \quad & \quad \quad & \quad \quad \\ \hline \quad \quad & \quad \quad & \quad \quad & \quad \quad \\ \hline \quad \quad & \quad \quad & \quad \quad & \quad \quad \\ \hline \quad \quad & \quad \quad & \quad \quad & \quad \quad \\ \hline \quad \quad & \quad \quad & \quad \quad & \quad \quad \\ \hline \quad \quad & \quad \quad & \quad \quad & \quad \quad \\ \hline \quad \quad & \quad \quad & \quad \quad & \quad \quad \\ \hline \quad \quad & \quad \quad & \quad \quad &$ p youtestme Q Search anything  $\bullet$  $=$ **Astronomy - Basic Knowle** Defining correct/incorrect an  $\bigcap$  Home  $\bullet$   $\bullet$ ċ  $\overline{5}$ **B** Assis Questions Type  $\overline{10}$ 00:02:00  $\frac{\alpha}{\sin \theta}$  User 14630  $\mathbf{H}$ Cho Matrix Mediur **Branching settings** h, 14649 Hard New test 14650 Easy rue/False  $\sqrt{\phantom{a}}$  Enable branching  $\odot$ Å 14648 Easy rue/False All of the Solar Syst 14645 Advanced question setup **Hard** Tags  $\odot$ 14644  $\mathbf{r}$ Easy rue/False 14647 **Hard** d. 14646 Pluto is a planet. Mediun Single choice Generator settings l ÷ 14643 Medium Hot spot Mark Saturn, Mer 川田  $14642$ tiple choice  $\mathbf{B}$  su  $\odot$ **Ifficulty** を を  $\equiv$ Mediun Normal **E** Re O  $\bullet$ Add to po Cancel
- 8. Add the question to the question pool by clicking the **Add to the pool** button.

#### <span id="page-8-0"></span>**4 Multiple Choice Branching**

1. To add multiple-choice questions to a newly created or existing question pool, select the **Questions** tab.

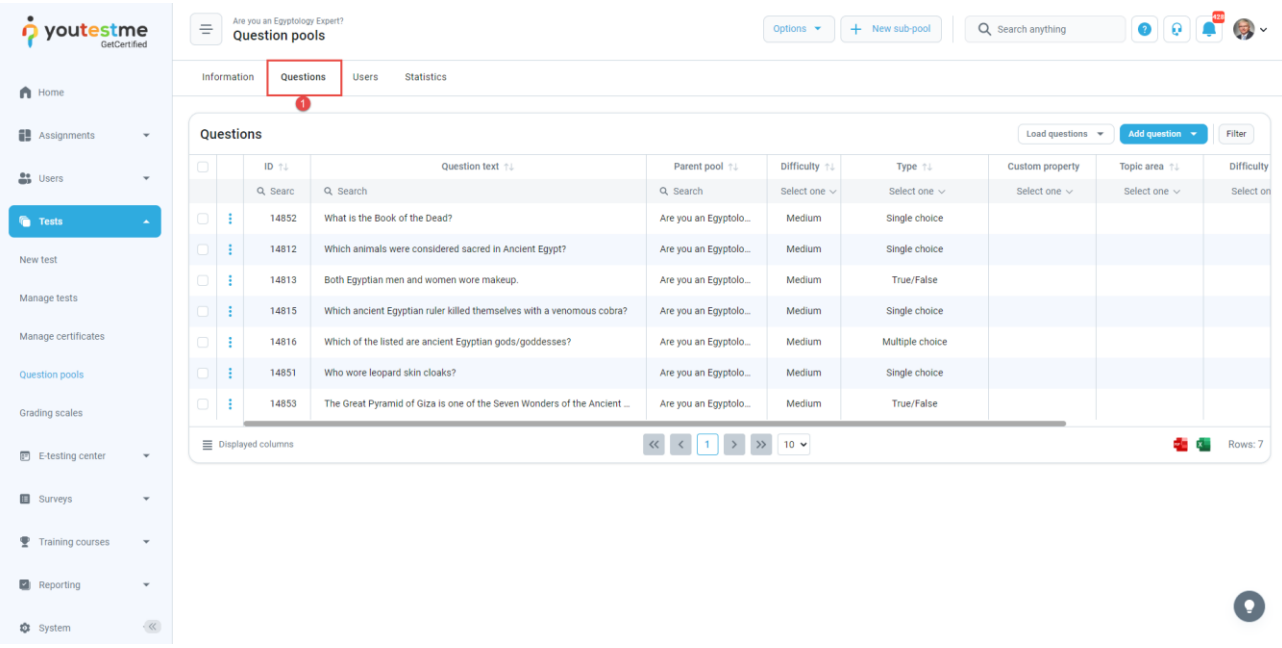

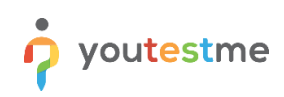

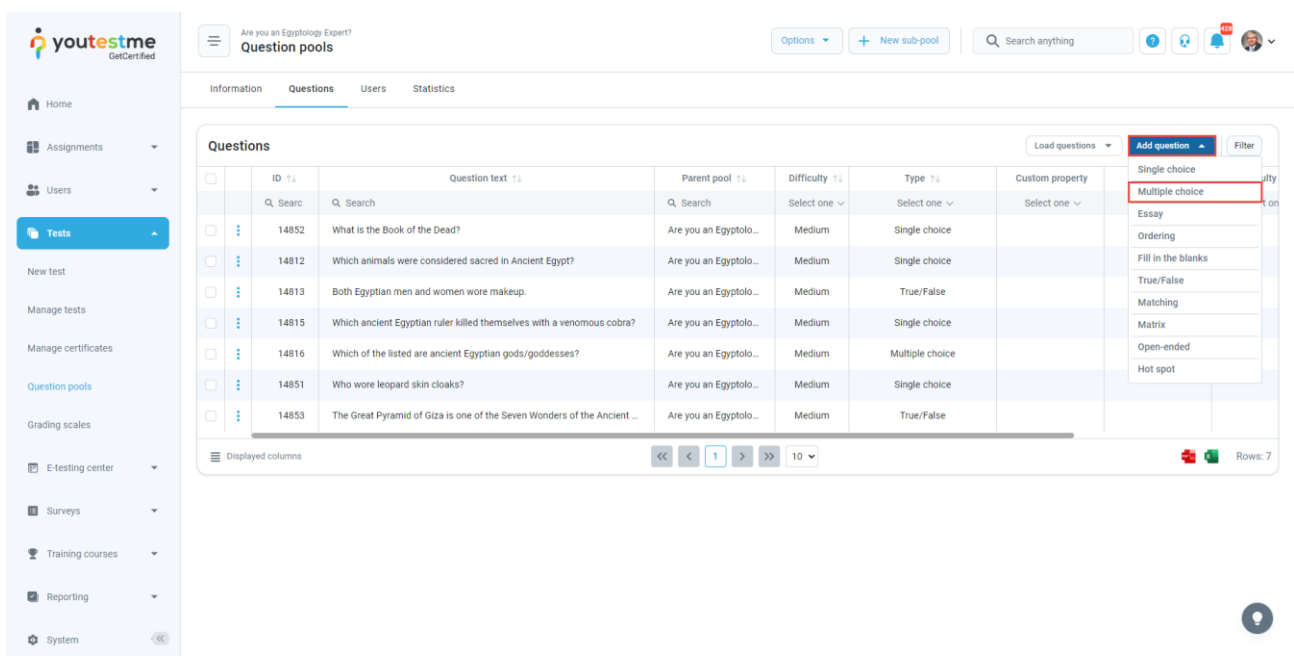

2. Click on the **Add question** button and select the **Multiple choice** option.

3. Open the dropdown menu for the scoring method and select **By combination of answers**. Multiple choice question type branching is enabled only with this scoring method.

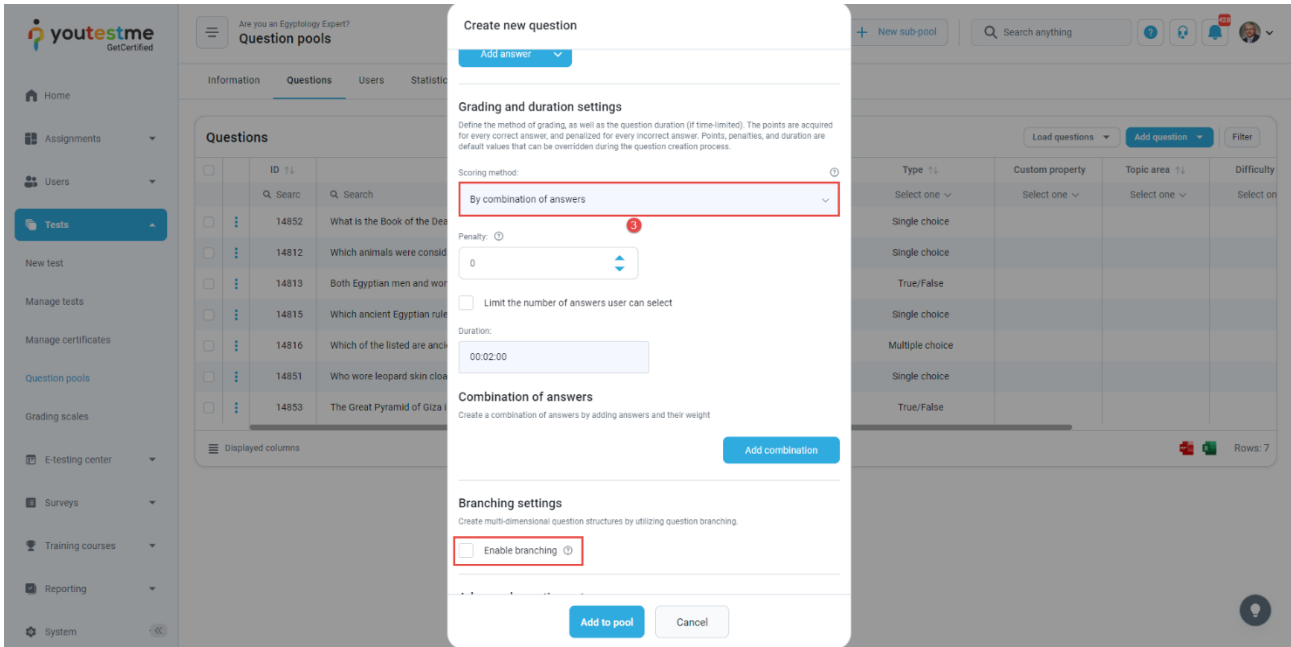

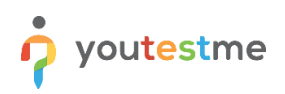

4. Fill out question text and answers fields and select the **Add a combination of answers** button.

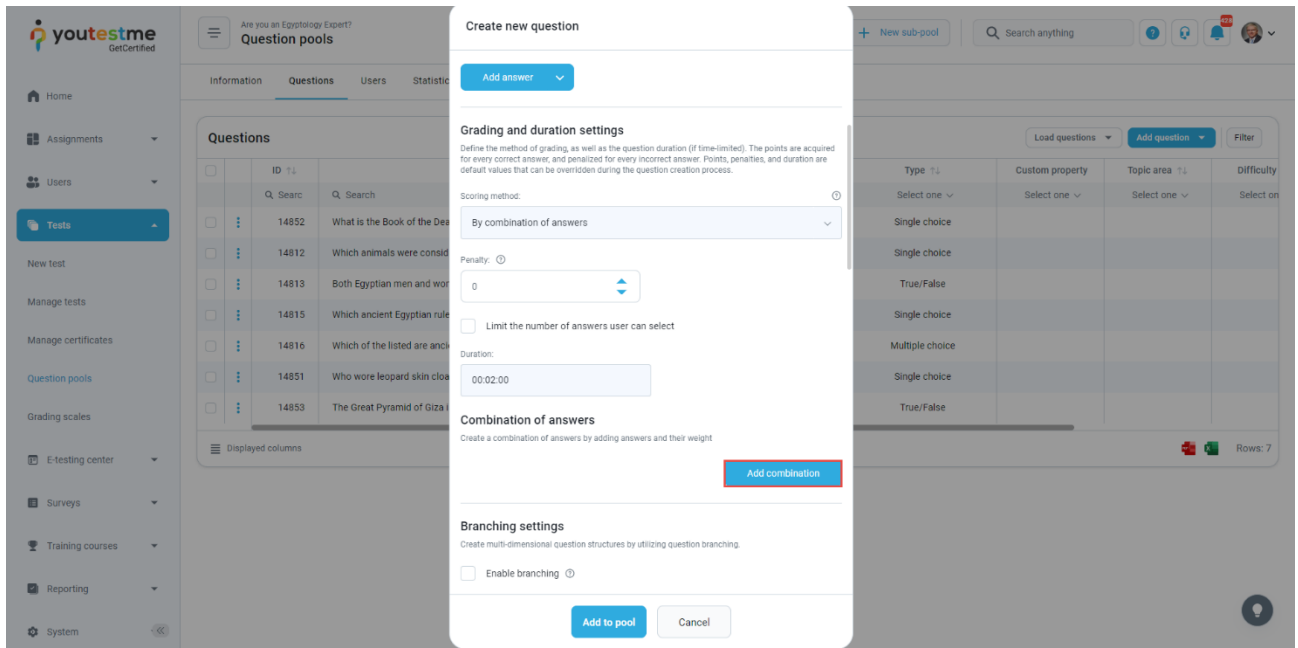

5. Add a specific combination of answers by selecting the **Add** button for each answer, and enter the weight (points) for each combination. Click on the **Save** button to save the changes when you finish.

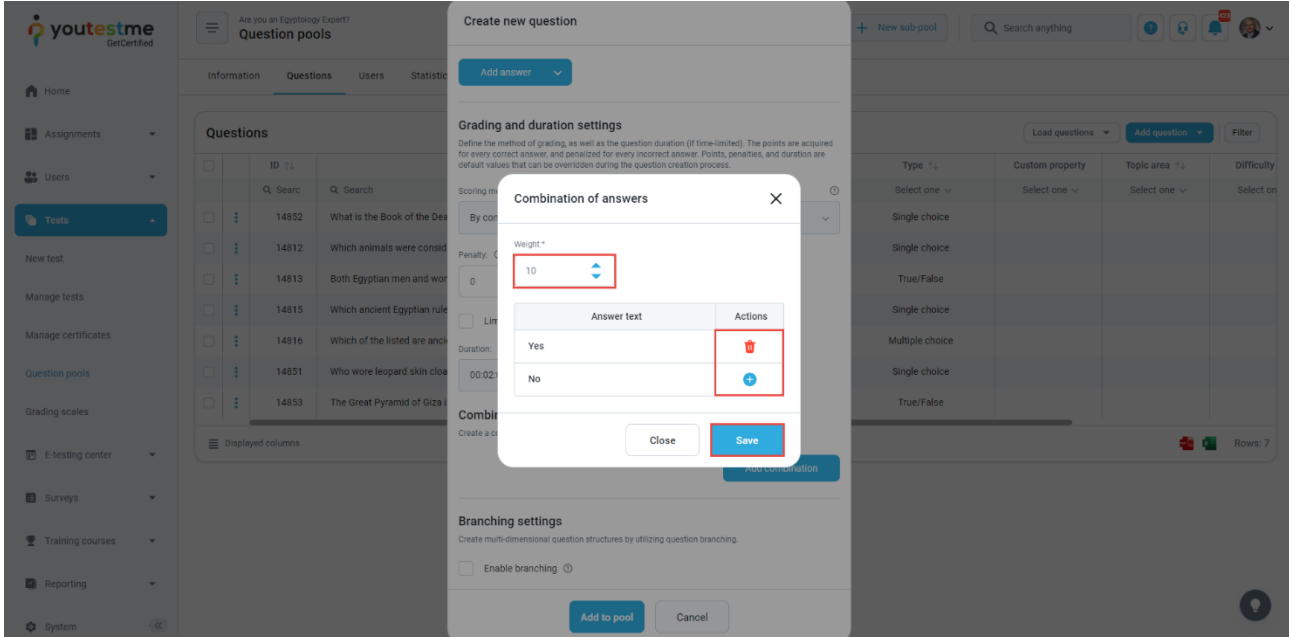

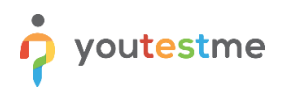

6. To add a question in the branch for each combination, click the **Add new question to branch** button and select the question type from the drop-down list.

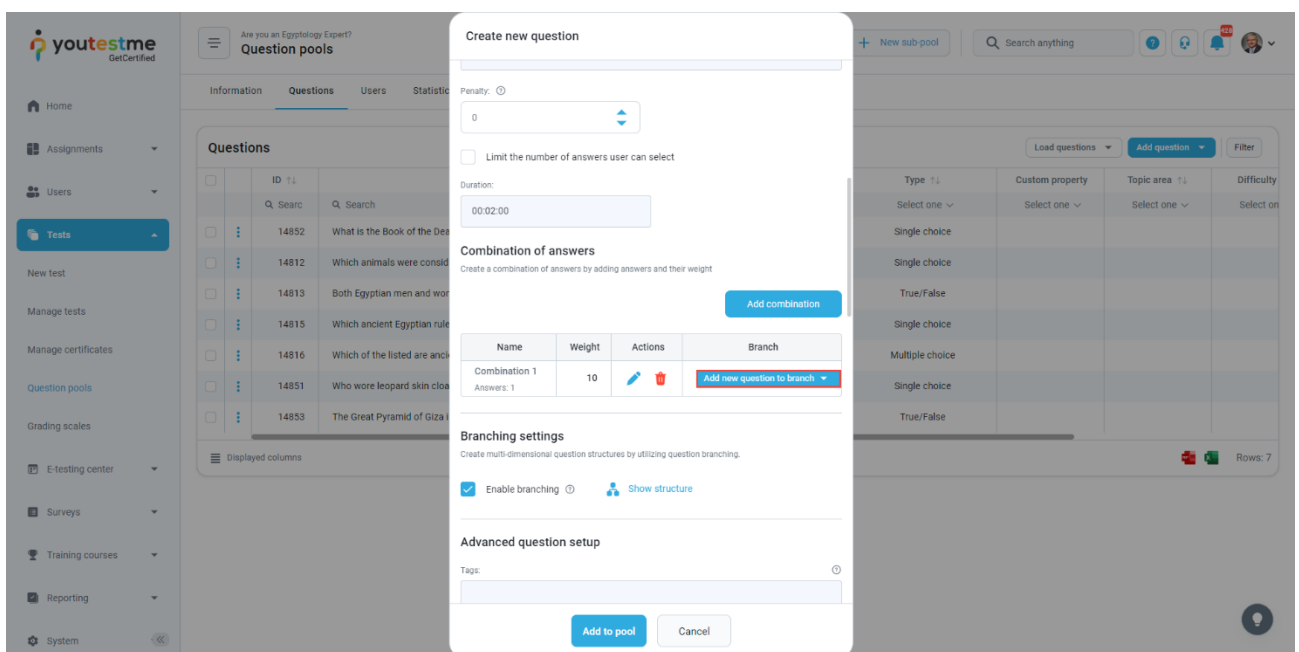

7. The **Weight** column displays the points for each combination. In the **Actions** column, you can edit the answer group, delete a group, and in the **Branch** column, you can or edit a question in the branch.

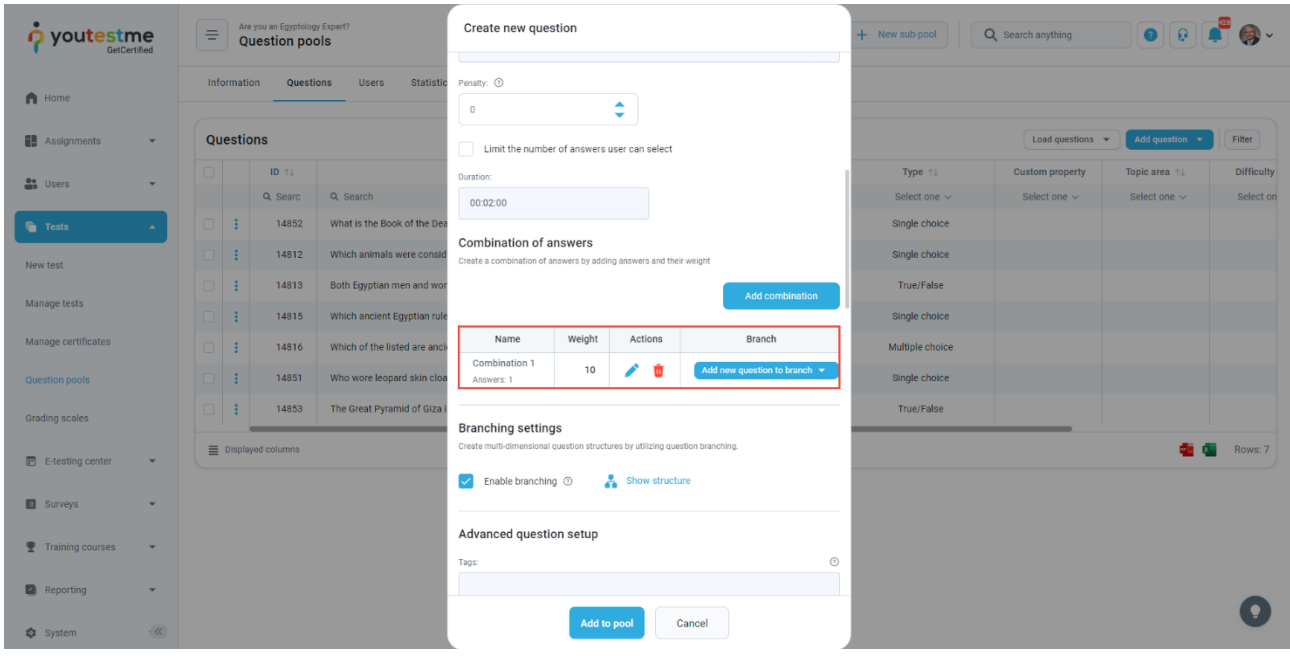

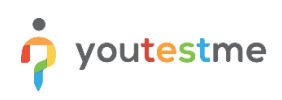

## <span id="page-12-0"></span>**5 True/false branching**

1. To add a true/false question to a newly created or an existing question pool, select the **Questions** tab.

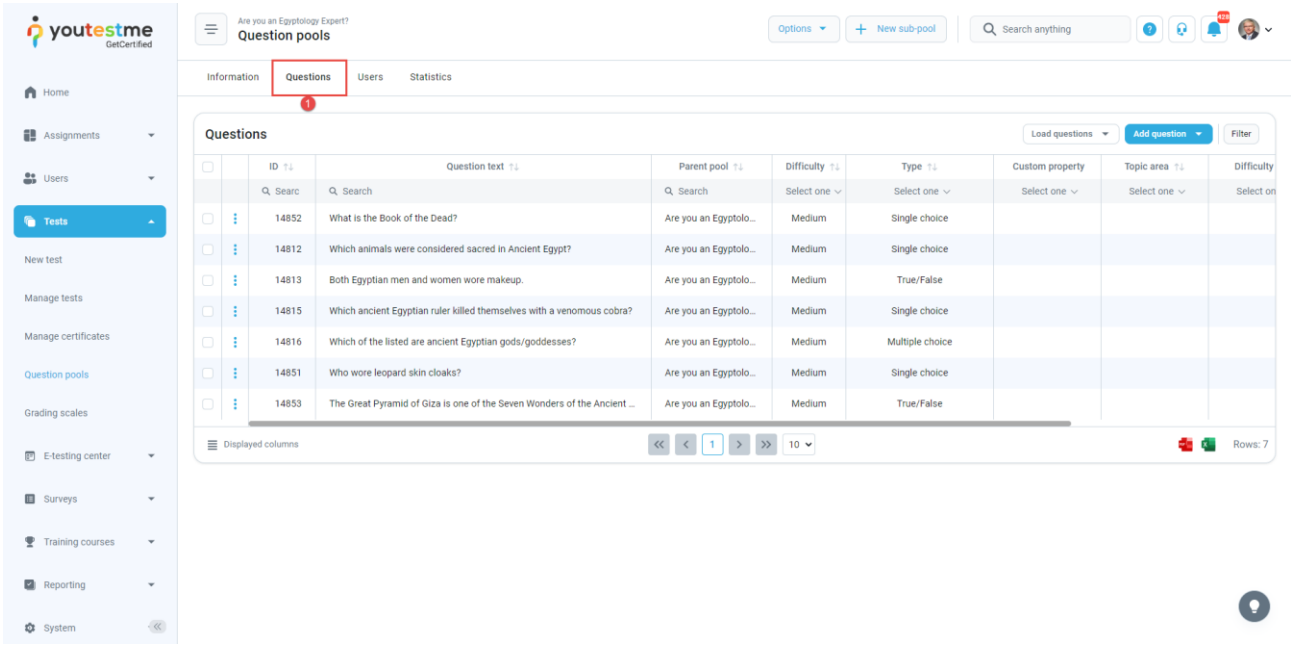

2. Click on the **Add question** button and select the **True/False** option.

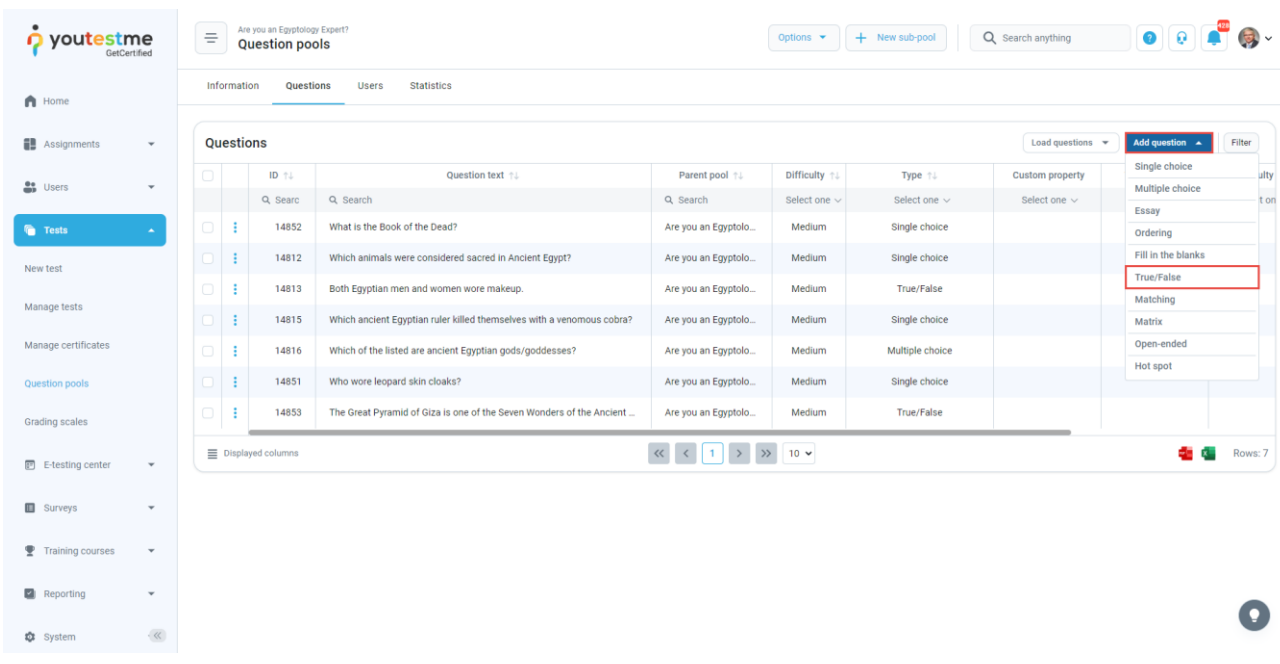

3. Repeat steps three to eight from the second chapter (single choice branching).